メールアドレスやパスワードを変更したい場合の操作手順

グラファーで使用するメールアドレスやパスワードを変更したい場合の手順は以下のとおりです。 ただし、Google でログインを選ばれていた場合はメールアドレスの変更はできません。新たにユ ーザ登録をお願いします。

インターネットブラウザ(Chrome、Safari、Edge など)を立ち上げ、以下の URL を入力ください。 https://accounts.graffer.jp/login

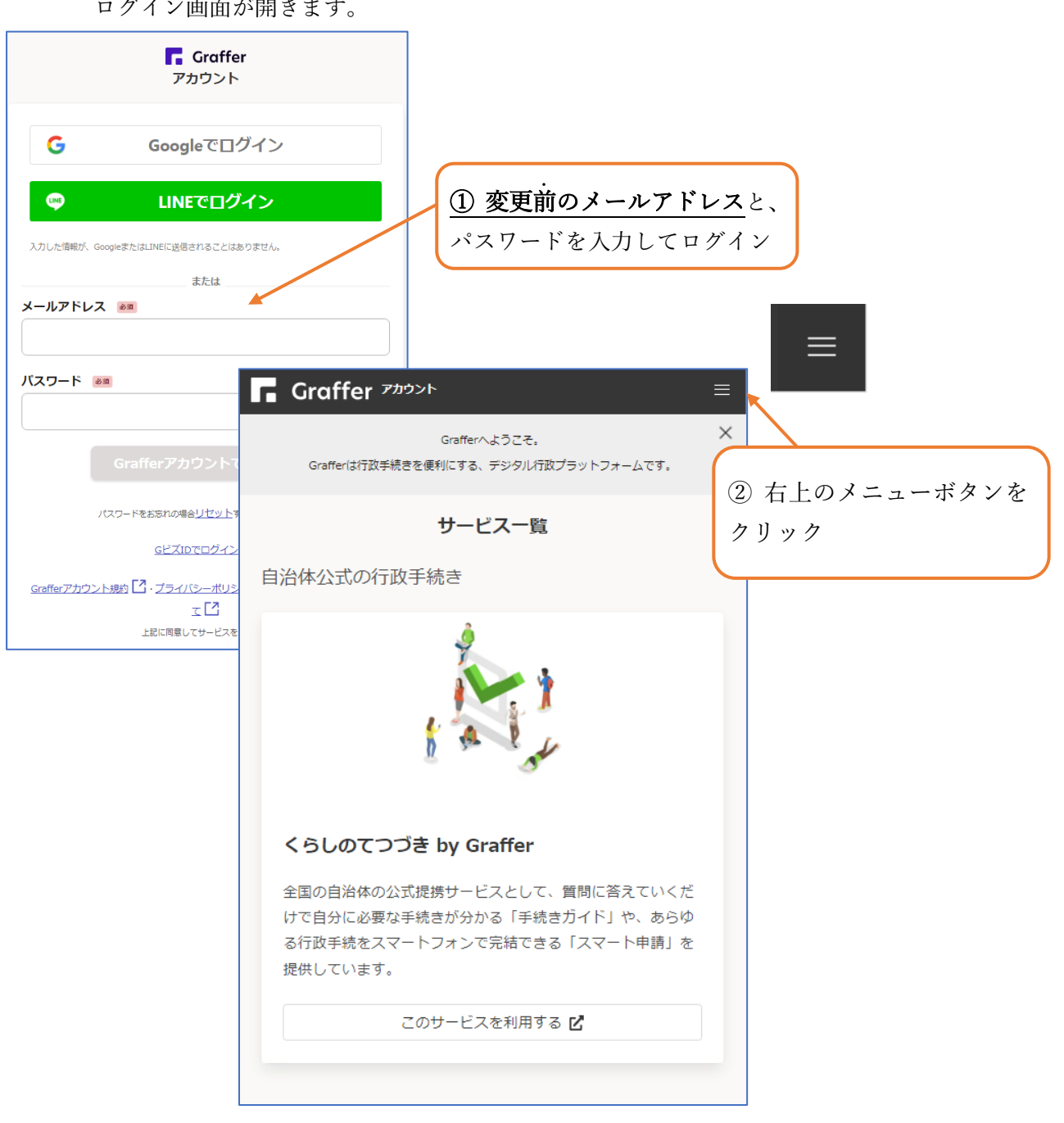

ログイン画面が開きます。

メニューが開きますので、変更したい内容に応じて、【メールアドレス変更】又は【パスワードの 変更】を選びます。

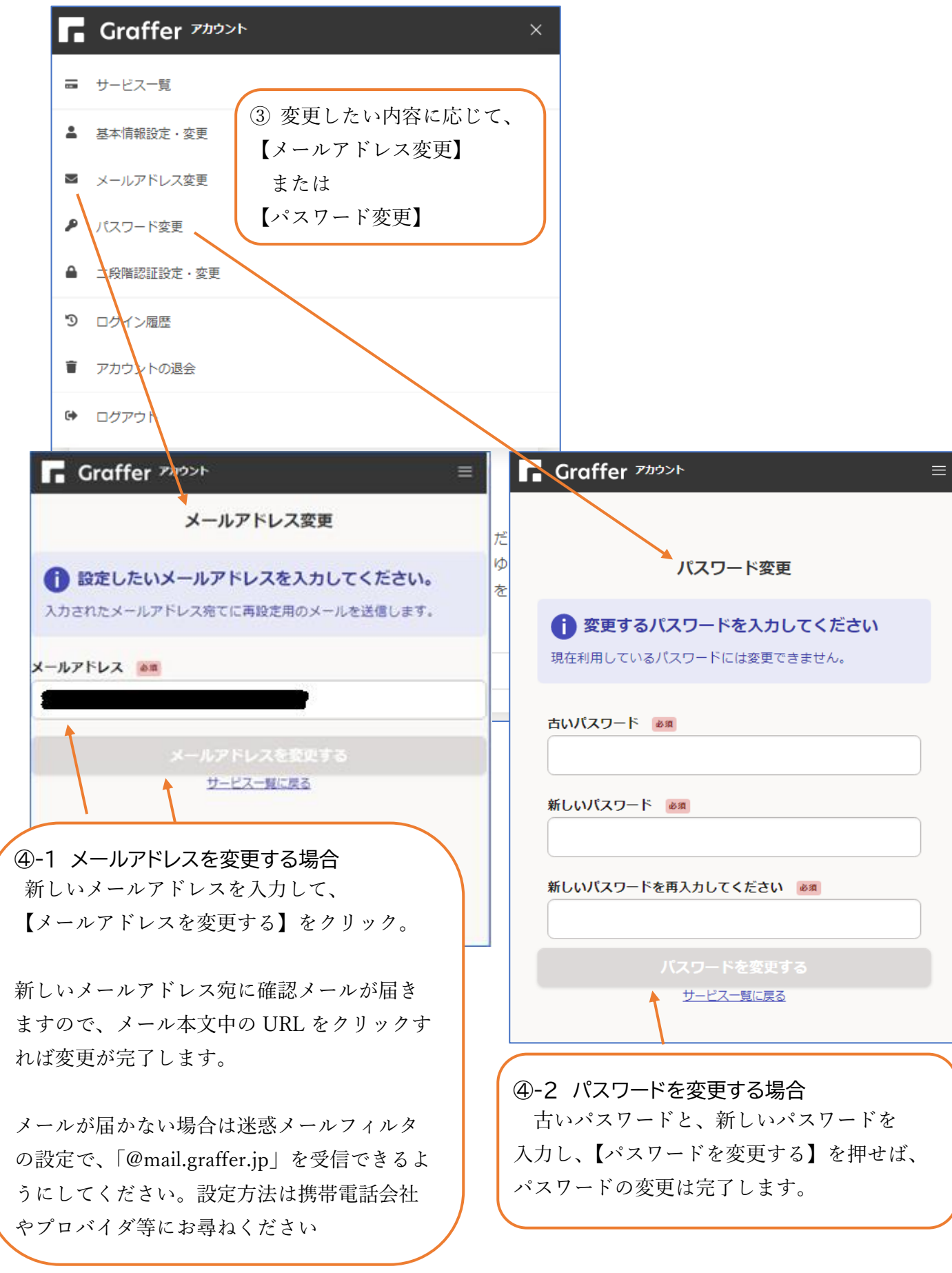